При виборі та розрахунку пружин на жорсткість користуються «Справочником конструктора» або програмою КОМПАС, якщо необхідно також отримати креслення пружини. Слід ввести вихідні дані для заданих умов роботи у вкладці проектування пружин та виконати проектний розрахунок. Із результату розрахунку вибрати варіант пружини, що відповідає заданим умовам (рис. 1).

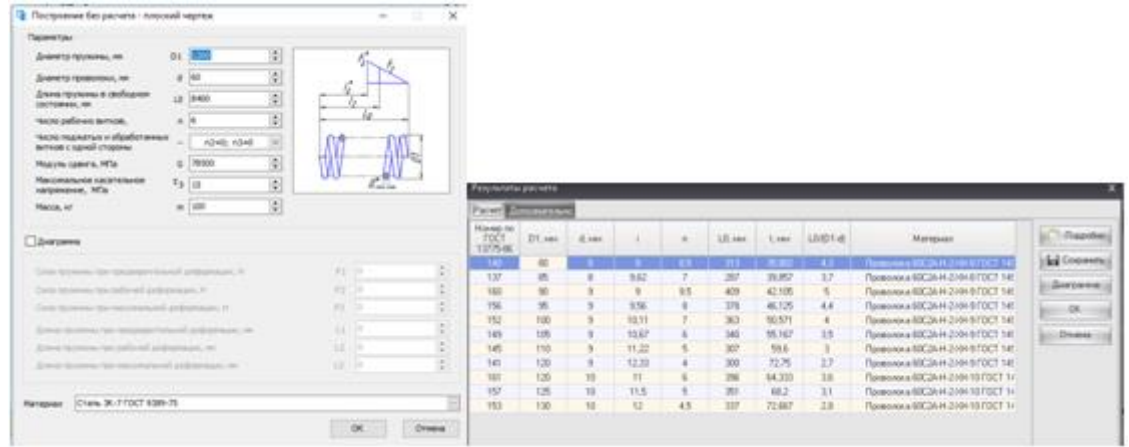

**Рис. 1. Розрахунок пружини у програмі КОМПАС**

*Висновки***.** Застосування комп'ютерних технологій при розрахунках механічних передач має великий потенціал для підвищення мотивації проектувальників, створення умов для їх самостійного навчання. Правильно підібрані інструменти розрахунків можуть бути гарними помічниками у процесі проектування.

## *Список літератури*

1. Інженерія [Електронний ресурс]. - 2019. Режим доступу: [https://uk.wikipedia.org/wiki/%D0%86%D0%BD%D0%B6%D0%B5%D0%BD%](https://uk.wikipedia.org/wiki/%D0%86%D0%BD%D0%B6%D0%B5%D0%BD%D0%B5%D1%80%D1%96%D1%8F) [D0%B5%D1%80%D1%96%D1%8F](https://uk.wikipedia.org/wiki/%D0%86%D0%BD%D0%B6%D0%B5%D0%BD%D0%B5%D1%80%D1%96%D1%8F)

2. [Сучасні комп'ютерні технології у підготовці майбутніх інженерів](http://www.tsatu.edu.ua/tm/wp-content/uploads/sites/14/zb_pdatu_03_2019_p2-stranycy-1-2624-26.pdf)  [АПК. / О Дереза, С. Мовчан, С. Дереза // Аграрна наука та освіта в умовах](http://www.tsatu.edu.ua/tm/wp-content/uploads/sites/14/zb_pdatu_03_2019_p2-stranycy-1-2624-26.pdf)  [євроінтеграції : збірник наукових праць міжнар. наук.-практ. конф. Ч.2. \(20-](http://www.tsatu.edu.ua/tm/wp-content/uploads/sites/14/zb_pdatu_03_2019_p2-stranycy-1-2624-26.pdf) [21 березня 2019 р., м. Кам'янець-Подільський\). –](http://www.tsatu.edu.ua/tm/wp-content/uploads/sites/14/zb_pdatu_03_2019_p2-stranycy-1-2624-26.pdf) Тернопіль: Крок, 2019. – с. [24-26.](http://www.tsatu.edu.ua/tm/wp-content/uploads/sites/14/zb_pdatu_03_2019_p2-stranycy-1-2624-26.pdf)

УДК 621.8

## **ТРИВИМІРНЕ МОДЕЛЮВАННЯ ДЕТАЛЕЙ МАШИН В МАШИНОБУДУВАННІ**

Дереза О.О., к.т.н.,

Коломієць С.М., к.т.н., Дереза С.В., інж. *Таврійський державний агротехнологічний університет м. Мелітополь, Україна*

*Summary: the questions of application of computer programs for 3D modeling are considered.*

*Keywords: computer graphics, 3D modeling, visualization, 3D model.*

*Постановка проблеми.* Навички проектування і конструювання окремих деталей і вузлів машин і механізмів потрібні майбутньому спеціалісту агропромислового виробництва не тільки для роботи у проектувальних підрозділах, але [й для грамотної експлуатації,](http://compi.com.ua/pravila-tehnichnoyi-ekspluataciyi-meliorativnih-sistem-zagalen.html) обслуговування і ремонту машин і обладнання агропромислового виробництва. Для презентації своєї роботи набуває популярності моделювання продукції, що виробляється.

*Основні матеріали дослідження.* 3D моделювання - дуже популярне, розвивається і багатозадачний напрямок в комп'ютерній індустрії на сьогоднішній день. Створення віртуальних моделей чогось стало невід'ємною частиною сучасного виробництва. Випуск медіа-продукції, здається, вже не можливий без використання комп'ютерної графіки та анімації. Звичайно ж, під різноманітні завдання в цій галузі передбачені і специфічні програми [1].

Процес проектування значно пришвидшують і роблять його результати більш якісними різноманітні засоби автоматизації проектування і, зокрема, створені на базі програмного комплексу САПР. Вибираючи середу для тривимірного моделювання, в першу чергу, слід визначити коло завдань, для вирішення яких вона підходить. У нашому огляді ми, також, торкнемося питання складності вивчення програми і витрат часу на адаптацію під неї, так як робота з тривимірним моделюванням повинна бути раціональною, швидкої і зручної, а результат виходив якісним і максимально творчим.

Для цілей будівельного, інженерного і промислового проектування застосовується найпопулярніший креслярський пакет - AutoCAD від компанії Autodesk. Ця програма володіє потужним функціоналом для двомірного креслення, а також проектування тривимірних деталей машин різної складності і призначення.

Навчившись працювати в AutoCAD, користувач зможе проектувати складні поверхні, конструкції та інші вироби матеріального світу і оформляти до них робочі креслення. На стороні користувача - російськомовне меню, довідка і система підказок по всіх операціях. AutoCAD включає в себе повний набір інструментів для комплексного тривимірного моделювання. AutoCAD дозволяє отримати високоякісну візуалізацію моделей за допомогою системи рендеринга.

Також російськомовним аналогом програми є КОМПАС, в якій виконується робоче креслення деталей, наприклад, механічних передач, за наведеними розрахунками. Програма сама генерує 3D модель цієї деталі. Також можна створити робоче креслення на основі асоціативного. Система КОМПАС-3D забезпечує підтримку самих популярних форматів 3D-моделей (STEP, ACIS, IGES, DWG, DXF), що дозволяє організовувати ефективний обмін даними між різними організаціями і замовниками, що використовують будь-які системи CAD/CAM/CAE в роботі [2].

Серед основних переваг КОМПАС-3D можна виділити наступні: проектування виробів, конструкцій або будинків будь-якої складності; реалізація від ідеї до 3D-моделі. Але ці програми не варто застосовувати для красивих візуалізацій.

Найпопулярнішим представником 3Д-моделлер залишається Autodesk 3ds Max - найпотужніше, функціональне і універсальне додаток для тривимірної графіки. 3Д Макс - це стандарт, під який випущено безліч додаткових плагінів, розроблено готових 3Д-моделей. З цієї програми найкраще починати вчитися комп'ютерній графіці [3].

Ця система може використовуватися у всіх галузях, починаючи від архітектури і дизайну інтер'єрів і закінчуючи створенням мультфільмів і анімаційних відеороликів. Autodesk 3ds Max ідеальний для статичної графіки. За допомогою нього швидко і технологічно створюються реалістичні картинки інтер'єрів, екстер'єрів, окремих предметів. Більшість розроблюваних 3Дмоделей створюються саме в форматі 3ds Max, що підтверджує еталонність продукту і є найбільшим його плюсом. Плюс до всього за допомогою цього ПЗ можна візуалізувати всі властивості матеріалів об'єкта і зовнішні ефекти, що використовуються в сцені.

Як засіб ЗD-моделювання використовується CAD-система SolidWorks. При цьому створення 3D-моделі реалізується автоматично відповідно до набору заданих параметрів.

SolidWorks - мабуть, найбільш популярний інструмент для інженерного проектування і 3D моделювання. Саме в цьому пакеті створюється більшість технічних деталей не тільки для 3D друку, але і для інших технічних цілей. Отже, SolidWorks є потужним інструментом для 3D моделювання та автоматизованого проектування складних виробів різного призначення. Це повноцінний набір для конструювання виробів в цифровому вигляді, який містить в собі безліч додаткових інструментів, що дозволяють виробляти над моделлю віртуальні технічні випробування.

У програмі дуже зручно виконувати проектування повноцінних виробів, починаючи з базових етапів і закінчуючи складанням.

*Висновки***.** Програми для 3D-моделювання можуть допомогти перетворити деякі ідеї в красиві моделі і прототипи, які згодом можна буде використовувати в самих різних цілях. Вибір оптимального програмного забезпечення для моделювання часто буває важким, так як непросто знайти програму, в якій був би весь необхідний функціонал. Тому слід обирати програму виходячи з кінцевого результату своєї роботи.

## *Список літератури*

1. Програми для 3D моделювання [Електронний ресурс]. - Режим доступу:<https://uk.soringpcrepair.com/programs-for-3d-modeling/>

2. [Сучасні комп'ютерні технології у підготовці майбутніх інженерів](http://www.tsatu.edu.ua/tm/wp-content/uploads/sites/14/zb_pdatu_03_2019_p2-stranycy-1-2624-26.pdf)  [АПК. / О Дереза, С. Мовчан, С. Дереза // Аграрна наука та освіта в умовах](http://www.tsatu.edu.ua/tm/wp-content/uploads/sites/14/zb_pdatu_03_2019_p2-stranycy-1-2624-26.pdf)  [євроінтеграції : збірник наукових праць міжнар. наук.-практ. конф. Ч.2. \(20-](http://www.tsatu.edu.ua/tm/wp-content/uploads/sites/14/zb_pdatu_03_2019_p2-stranycy-1-2624-26.pdf) [21 березня 2019 р., м. Кам'янець-Подільський\). –](http://www.tsatu.edu.ua/tm/wp-content/uploads/sites/14/zb_pdatu_03_2019_p2-stranycy-1-2624-26.pdf) Тернопіль : Крок, 2019. – с. [24-26.](http://www.tsatu.edu.ua/tm/wp-content/uploads/sites/14/zb_pdatu_03_2019_p2-stranycy-1-2624-26.pdf)

3. SOLIDWORKS 2016: КРАТКИЙ ОБЗОР ПРОГРАММЫ [Електронний ресурс]. - Режим доступу: [https://3ddevice.com.ua/blog/3d](https://3ddevice.com.ua/blog/3d-printer-obzor/obzor-programmy-solidworks/)[printer-obzor/obzor-programmy-solidworks/](https://3ddevice.com.ua/blog/3d-printer-obzor/obzor-programmy-solidworks/)

УДК 631.312.32:001.57

## **ФОРМАЛІЗАЦІЯ МАТЕМАТИЧНОЇ МОДЕЛІ ДИНАМІЧНОЇ СИСТЕМИ КОРПУС ПЛУГА-ГРУНТ**

Дюжаєв В.П., к.т.н., Вершков О.О., к.т.н., Антонова Г.В., інженер *Таврійський державний агротехнологічний університет м. Мелітополь, Україна* 

*Summery: the method of modeling the dynamics of the interaction of the plow body with the soil, which is based on the results of the research of the system under conditions of normal functioning, is tested in the work.*

*Keywords: plow case, mathematical model, formalization.*

Для рішення задач оптимізації необхідно побудувати математичну модель обєкту, що досліджується, аналізуючи коливальні процеси в системі. Математична модель уявлена як динамічна система характеристик процесу з вхідною функцією – опором ґрунту та вихідною функцією – тяговим опором корпусу плуга. Рішення моделі полягає у визначенні параметрів системи, відповідних екстремуму цільової функції з урахуванням обмежень, що накладаються на перемінні системи. Формалізацією системи визначено, що механічна система "корпус плуга - ґрунт" зображена як система з одним ступенем волі, обмежена ідеальними голономними зв'язками, в якості узагальненої координати прийняте горизонтальне переміщення носка лемішу плуга. Система виведена зі стану рівноваги та виконує малі коливання під дією сили опору грунту  $\overline{R}(t)$ , сили тяжіння  $\overline{G}$ , сили пружності  $\overline{F}$ , моменту сил опору М. Рівняння руху цієї системи складаємо на основі рівнянь Лагранжа 2 роду. Узагальнена сила складається з консервативних сил, сил опору, сил залежних від часу. Узагальнену силу можливо визначити через елементарну роботу активних сил на відповідних можливих переміщеннях системи. Відомо, що узагальнена сила це коефіцієнт при можливих переміщеннях у формулі елементарної роботи активних сил.